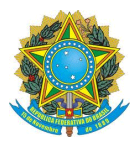

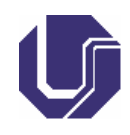

# **GUIA PRÁTICO**

## **PROCEDIMENTOS PARA SOLICITAÇÃO DE COORIENTAÇÃO VIA SEI-UFU**

- O processo de solicitação deve ser encaminhado pelo professor orientador, via SEI, para deliberação pelo Colegiado do PPGE, de acordo com Portaria PPGECO Nº 14/2021.
- Os prazos máximos para a solicitação de habilitação de coorientador junto ao colegiado do PPGE são:
	- I. Mestrado: até o 14º mês a contar da data de matrícula do discente;
	- II. Doutorado: até o 26º mês a contar da data de matrícula do discente.
	- 1. **Orientador:** iniciar o Processo *Stricto Sensu: Indicação de Orientador e Co-Orientador de Defesa de Dissertação e Tese* na aba IERI.

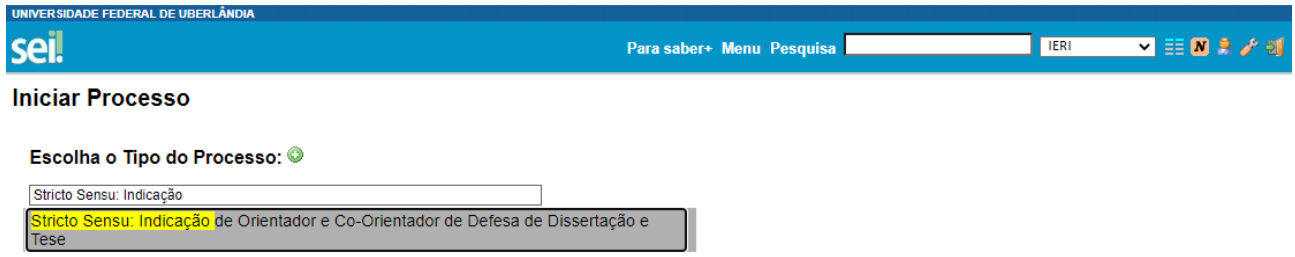

- 2. As informações devem ser preenchidas conforme indicado abaixo:
	- **Especificação**: Solicitação de Coorientação Discente: "preencher com o nome do discente"
	- **Classificação por Assuntos**: Selecionar o item "Indicação, Aceite, e Substituição de Orientador e Co-orientador"
	- **Interessados**: Inserir nome do orientador, nome do discente e PPGECO
	- **Nível de Acesso**: Selecionar "Restrito: Informação Pessoal"
	- **Clicar em Salvar**

**Iniciar Processo** 

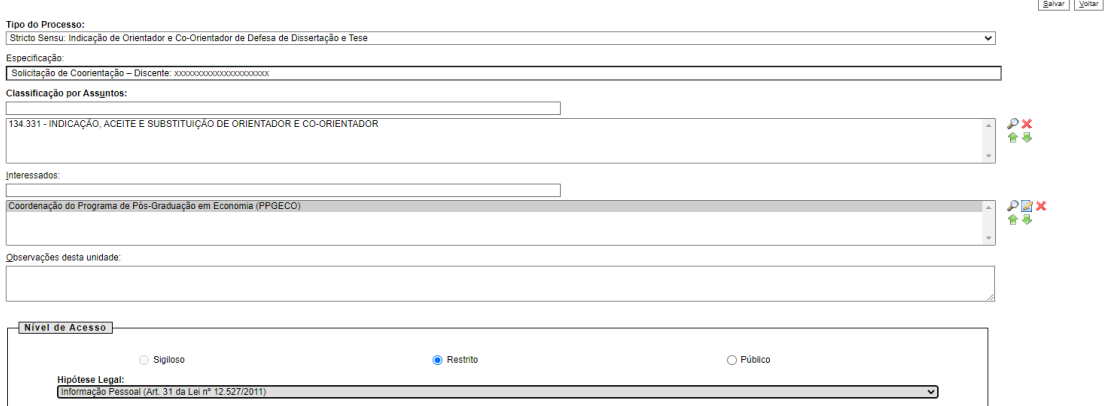

Universidade Federal de Uberlândia - Avenida João Naves de Ávila, n° 2121, Bairro Santa Mônica – Bloco J – sala 218 - 38.408-144 - Uberlândia – MG

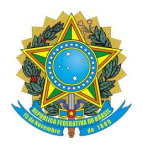

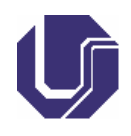

- 3. Após gerar o processo, selecionar para incluir o documento "*Requerimento de Coorientação".* Preencher as informações conforme indicações abaixo:
	- **Descrição: Solicitação de Coorientação – Discente:** "preencher com o nome do discente"
	- **Interessados**: Inserir nome do orientador, nome do discente e PPGECO
	- **Nível de Acesso**: Selecionar "Restrito: Informação Pessoal"
	- **Clicar em "Confirmar Dados"**

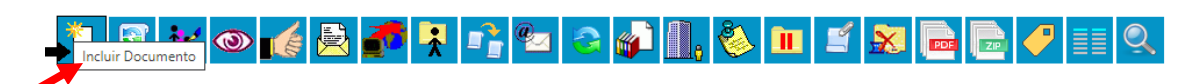

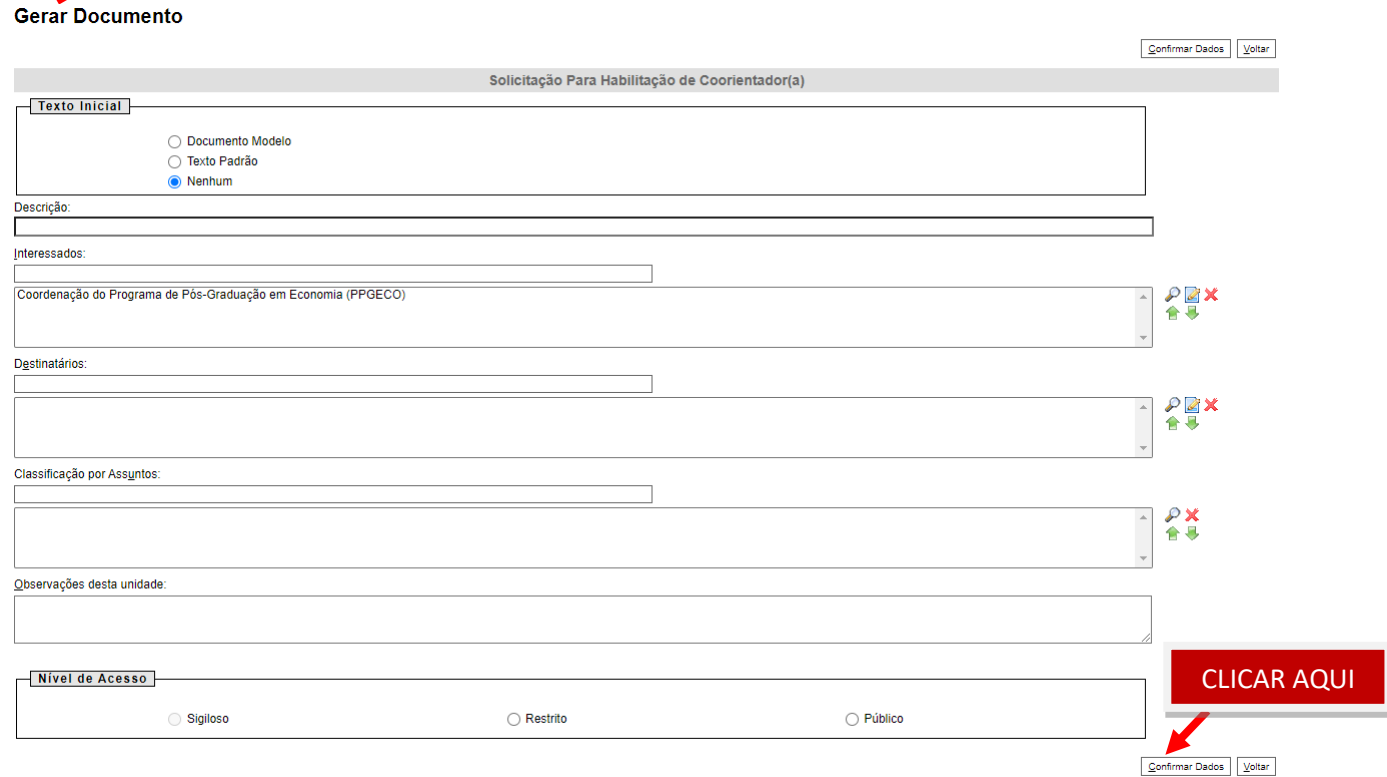

4. Após preencher todo o formulário, o docente deverá "**Salvar**" e "**Assinar o Documento**".

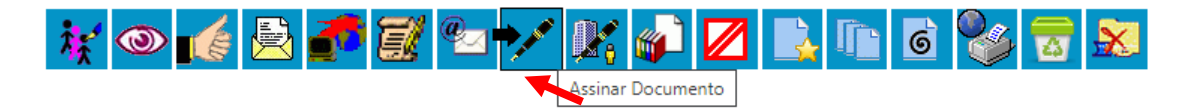

- 5. Após gerar a solicitação para coorientação, o orientador deve inserir os documentos de anuência do discente e do professor convidado a ser coorientador. Para cada documento a ser anexado, seguir o procedimento abaixo:
	- Incluir Documento

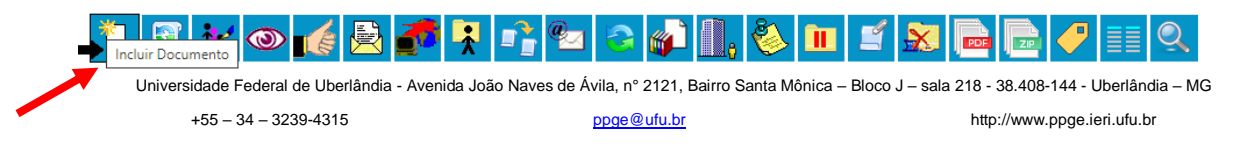

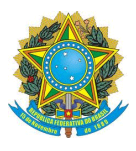

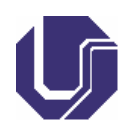

• Escolher o Tipo de Documento: Externo

### **Gerar Documento**

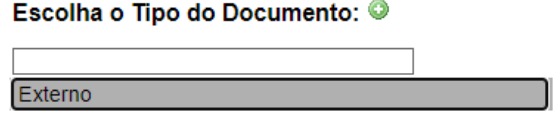

- Para Registrar o Documento Externo, escolher o Documento: Carta ou E-mail
- **"Número / Nome na Árvore"**: Inserir o nome do responsável pela carta/e-mail (discente ou professor convidado a ser coorientador)
- Informar a Data do Documento
- **Formato:** Selecionar "Nato-digital"
- **Remetente:** O orientador deve inserir seu próprio nome
- **Nível de Acesso:** Restrito (Informação Pessoal)
- Anexar o arquivo (carta ou e-mail)

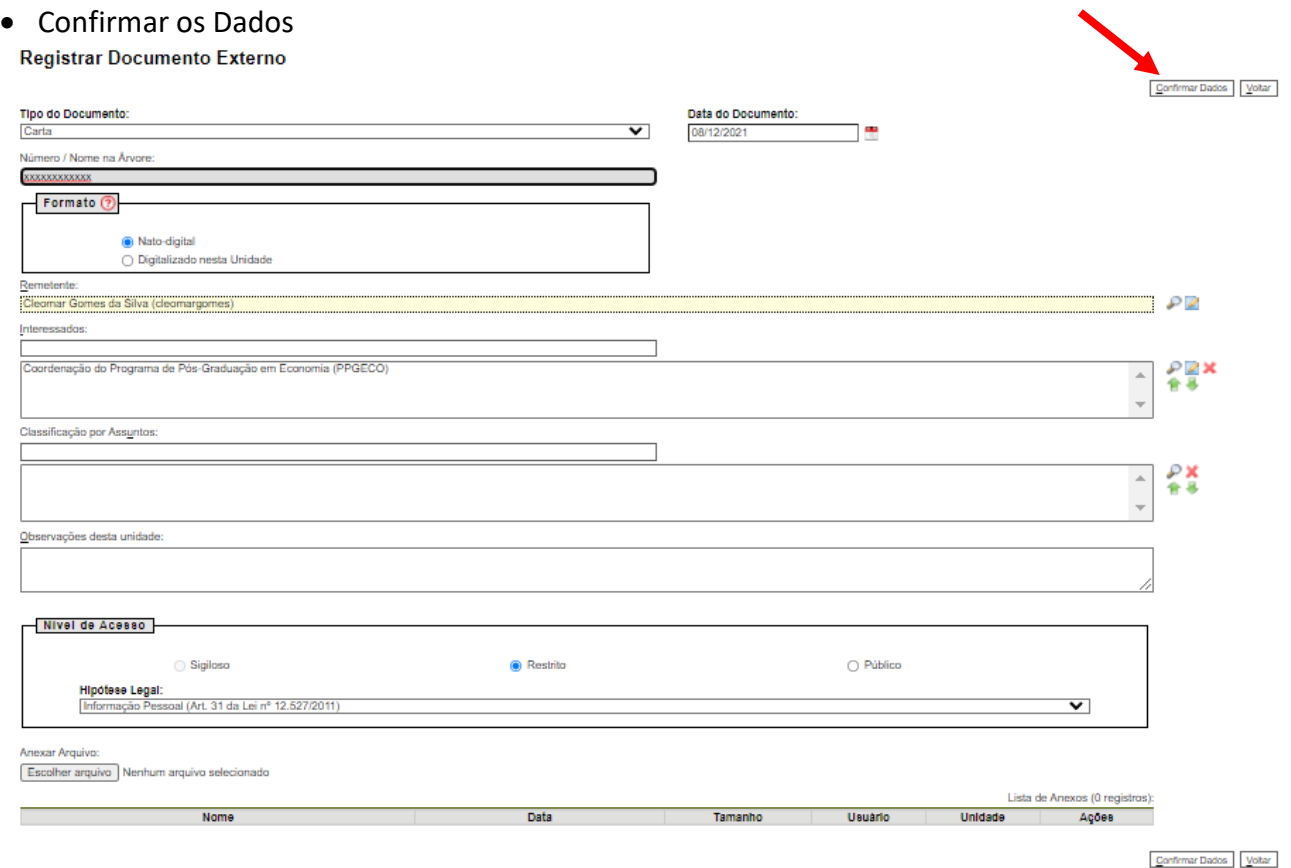

- Fazer esse procedimento 2 vezes:
	- I. Uma vez para o documento de anuência do discente
	- II. Outra vez para o documento de anuência do professor convidado a ser coorientador)

Universidade Federal de Uberlândia - Avenida João Naves de Ávila, n° 2121, Bairro Santa Mônica – Bloco J – sala 218 - 38.408-144 - Uberlândia – MG

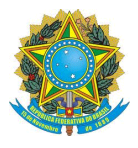

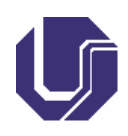

- 6. Finalmente, tramitar o processo para a Unidade PPGECO.
	- Clicar em "Enviar Processo"
	- **Em Unidades**: Selecionar "PPGECO Coordenação do PPGE"
	- Clicar em "Enviar e-mail de notificação"

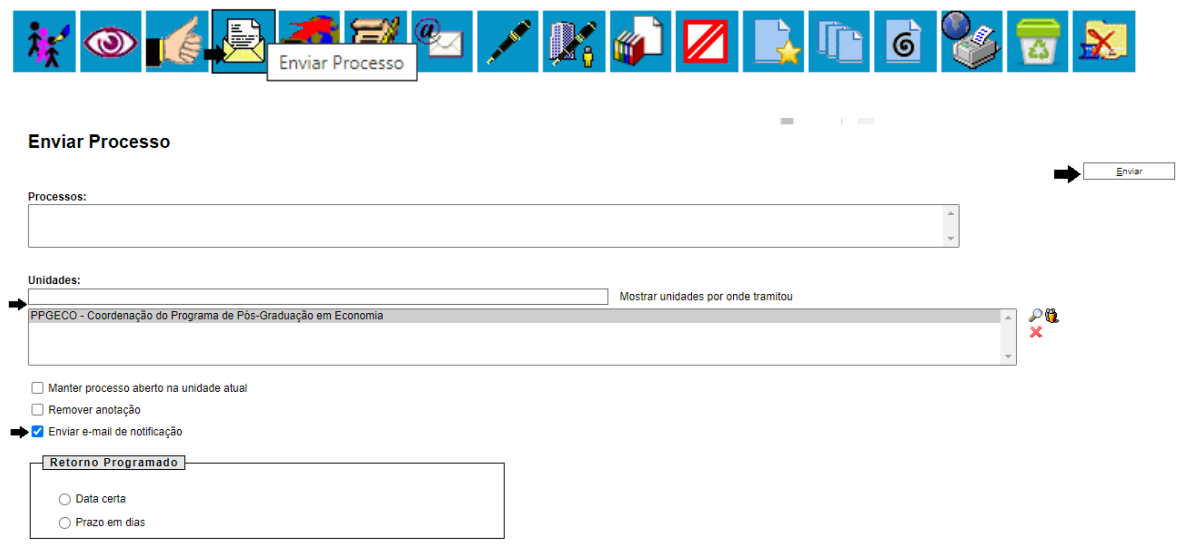

7. A Secretaria do PPGE enviará o processo para análise pelo Colegiado do PPGE e encaminhará o parecer final (favorável ou não) para o orientador e discente.

**Qualquer dúvida no processo, entrar em contato com a Secretaria ou Coordenação do PPGE pelo e-mail ppge@ufu.br.**